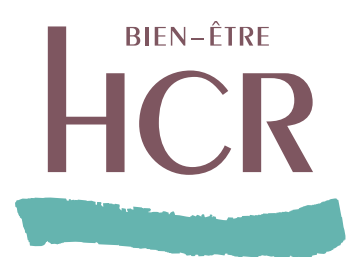

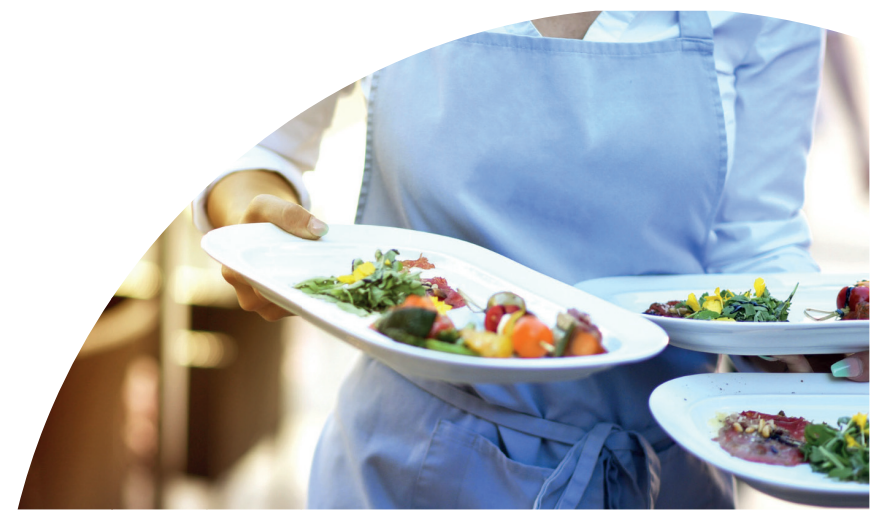

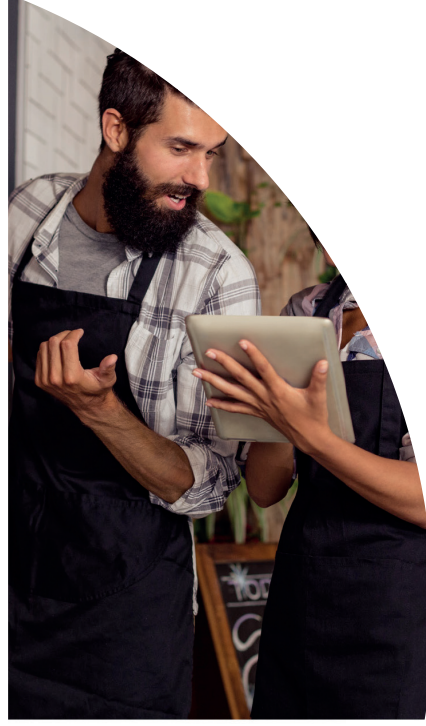

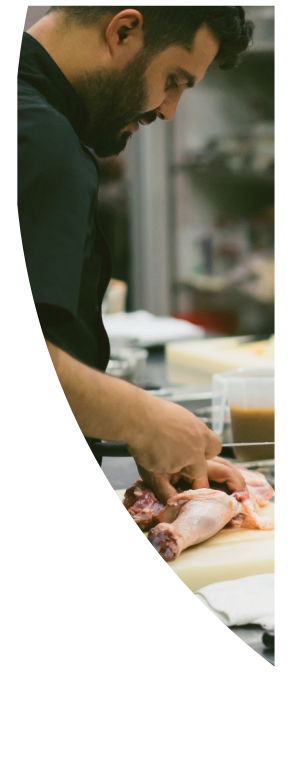

ESPACE ASSURÉ, TOUTES LES FONCTIONNALITÉS !

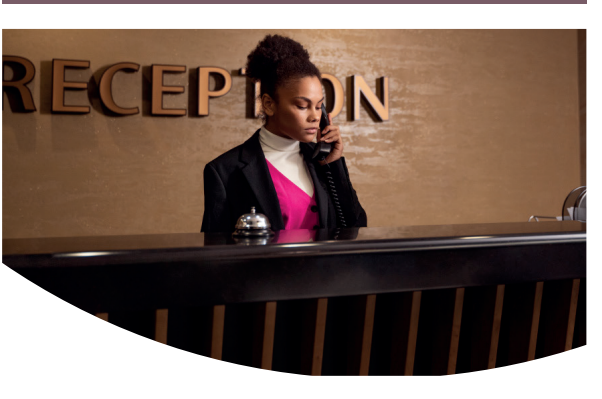

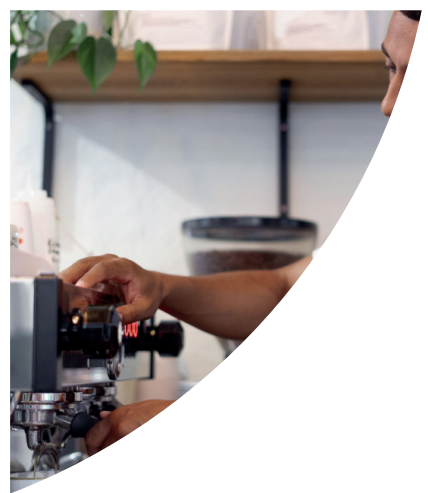

Des fonctionnalités pratiques pour gérer votre santé au quotidien !

# Gérez votre santé en quelques clics sur assure.hcrbienetre.fr

Depuis le site hcrbienetre.fr, vous pouvez accéder à votre Espace Assuré Santé : rubrique « Espace client » puis « Espace client particulier » afin de :

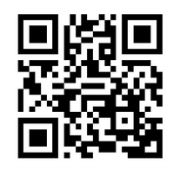

- Télécharger et imprimer à tout moment votre carte de tiers payant ;
- Suivre vos demandes de remboursements :
- Consulter et télécharger vos décomptes,
- Localiser les professionnels de santé proches de chez vous pratiquant le tiers payant (géolocalisation) ;
- Consulter les modalités de remboursement ;
- Effectuer vos demandes de devis pour vos soins ;
- Vérifier votre situation « NOEMIE » (Télétransmission) ;
- Modifier vos données personnelles (adresse, e-mail, téléphone...) ;
- Consulter les différents services et informations médicales ;
- Réaliser toutes vos demandes en ligne via la messagerie sécurisée de votre Espace Assuré.

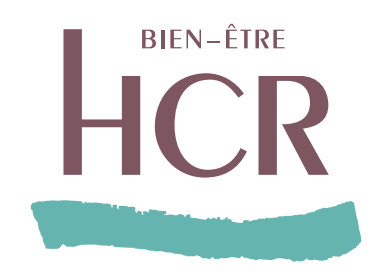

## Découvrez votre Espace Assuré Santé

## **Sommaire**

Premiers pas

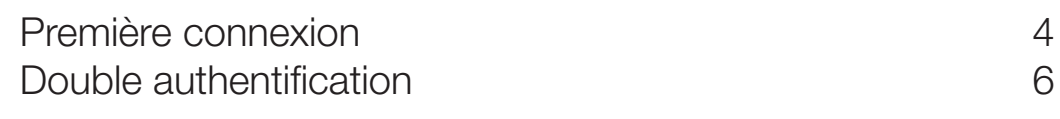

#### Fonctionnalités

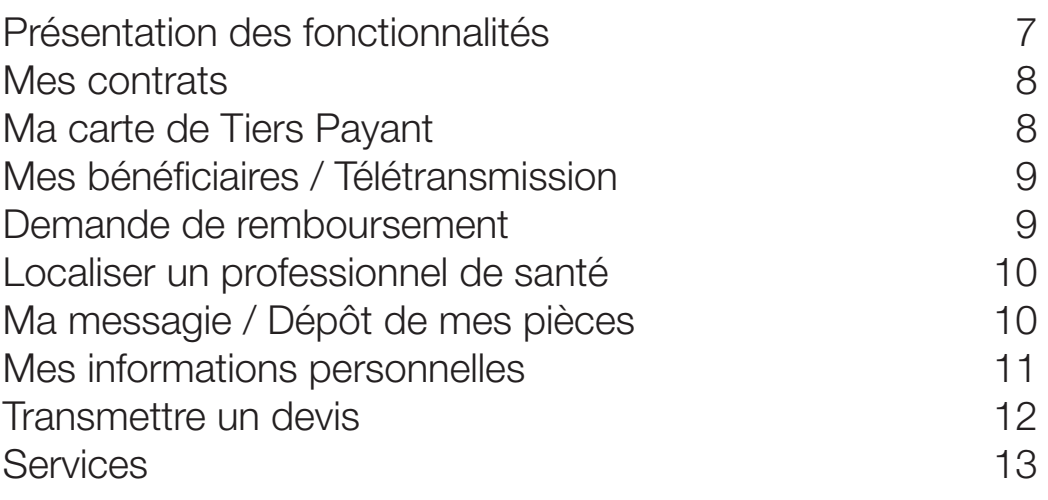

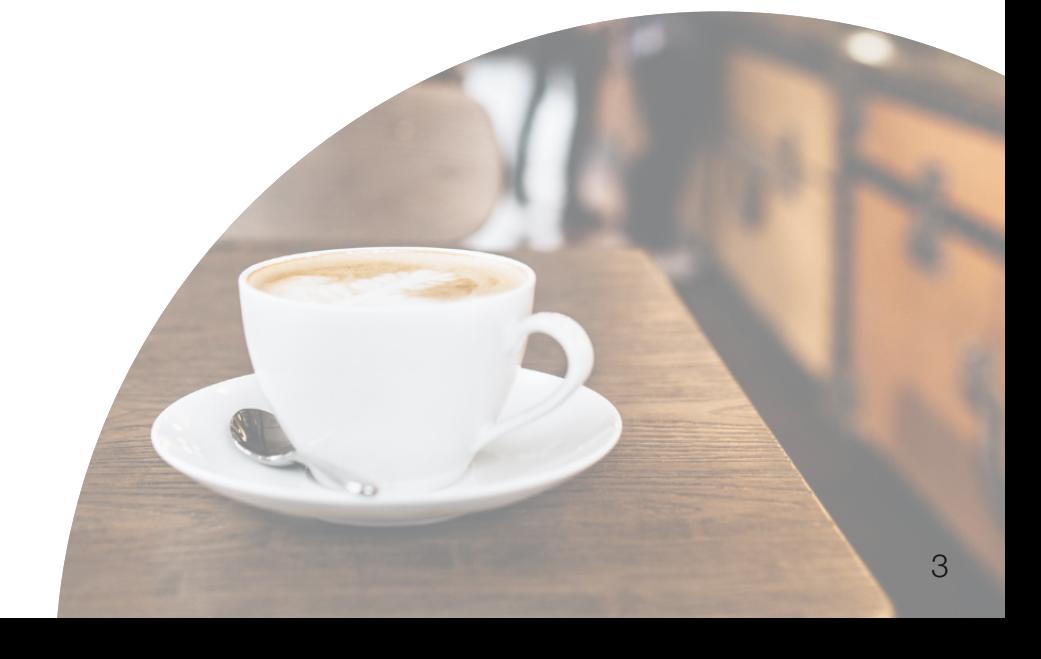

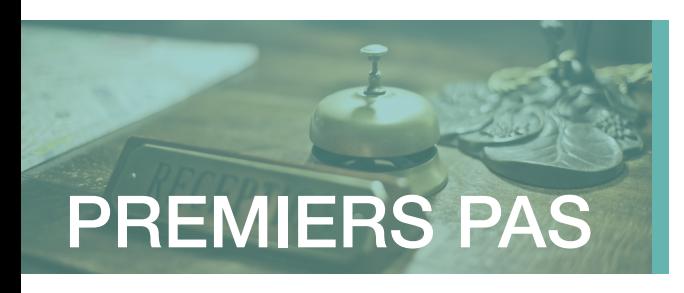

## Première connexion

Pour accéder aux services de l'Espace Assuré, il est nécessaire de réaliser une première connexion afin de personnaliser ses identifiants.

Accédez à votre Espace Assuré depuis le site HCR Bien-Être, rubrique Espace Client puis laissez-vous guider !

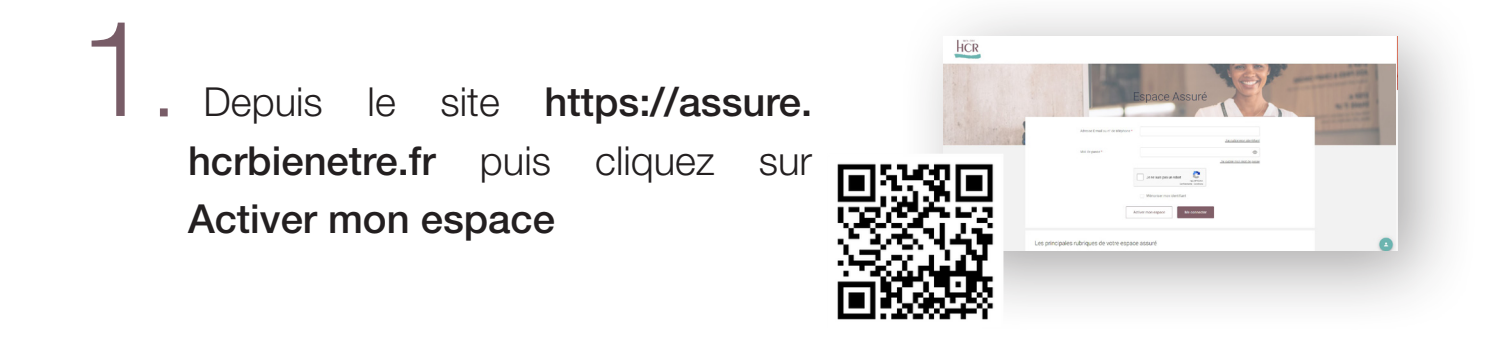

Saisissez l'adresse email communiquée lors de votre affiliation à HCR Bien-Être

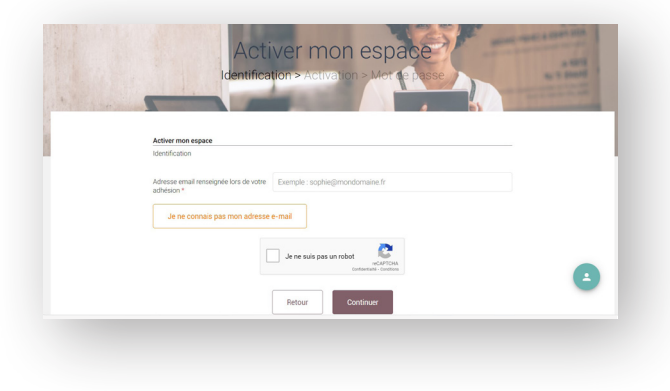

#### Première connexion (suite)

Obtenez votre code d'activation en choisissant le mode de réception, cliquez sur « Envoyer le code » puis entrez le code et validez

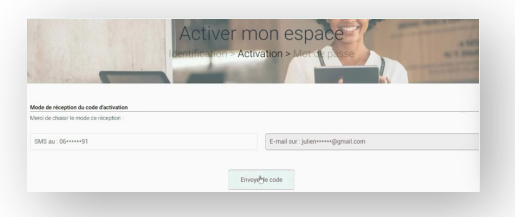

### Choisissez un mot de passe sécurisé puis cliquez sur Continuez

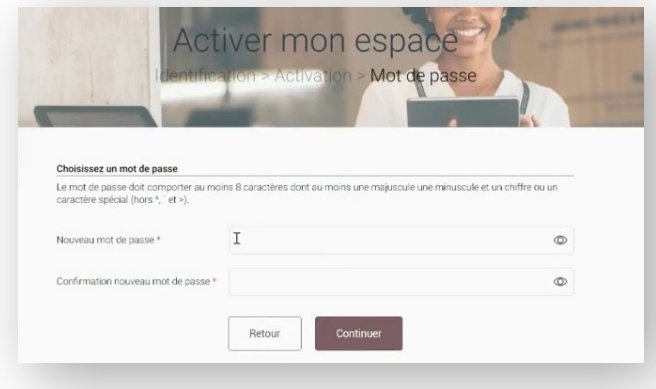

Une fois l'activation effectuée, rendez-vous sur la page de connexion à l'Espace Assuré puis connectez-vous en utilisant le mot de passe que vous aurez choisi lors de l'activiation.

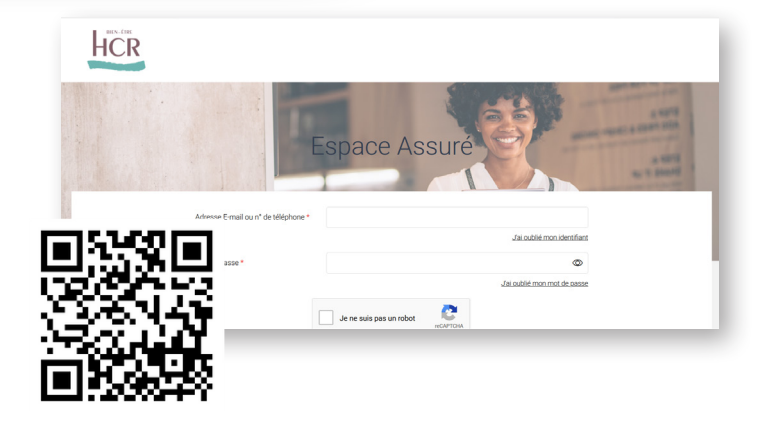

Vous pouvez désormais vous connecter à votre Espace Assuré et accéder à l'ensemble des fonctionnalités !

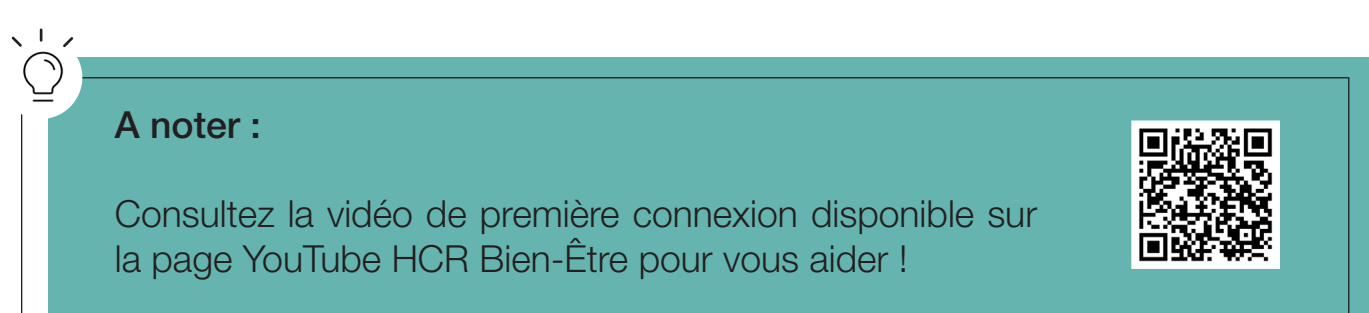

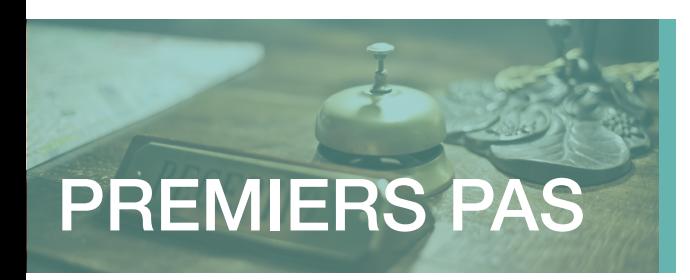

## Double authentification

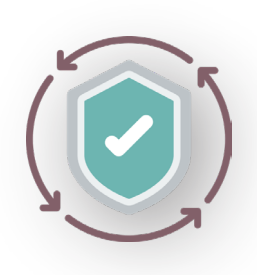

C'est un dispositif de sécurité qui permet de vous identifier afin de vous connecter à votre Espace Assuré. Une adresse email ainsi qu'un code de confirmation envoyé sur un téléphone

Cela permet de réduire le risque de fraude en ligne et les usurpations d'identités.

Cela contribue à protéger les données sensibles.

## Comment ça marche ?

Lors de la connexion à votre espace assuré, un écran de sécurité peut apparaître, vous demandant d'indiquer ou de confirmer votre numéro de téléphone. Une fois le numéro renseigné et validé, cliquez sur « Envoyer le code ». Vous recevez alors un sms contenant le code de sécurité.

Vous pourrez alors le saisir dans le champ correspondant puis cliquer sur « **Continuer** ».

Vous êtes authentifié et pouvez donc accéder à votre espace en toute sécurité.

La double authentification est demandée :

. Lors d'un changement de navigateur internet ;

2 Lors d'un changement d'adresse IP (changement de box ou de réseau wifi) ;

Lors d'une longue période sans connexion (à partir de 3 mois).

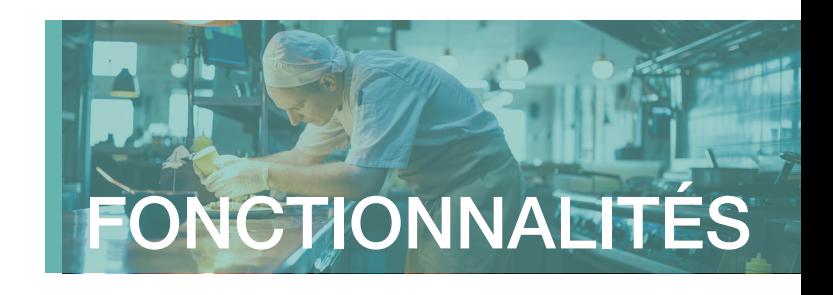

## Présentation des fonctionnalités

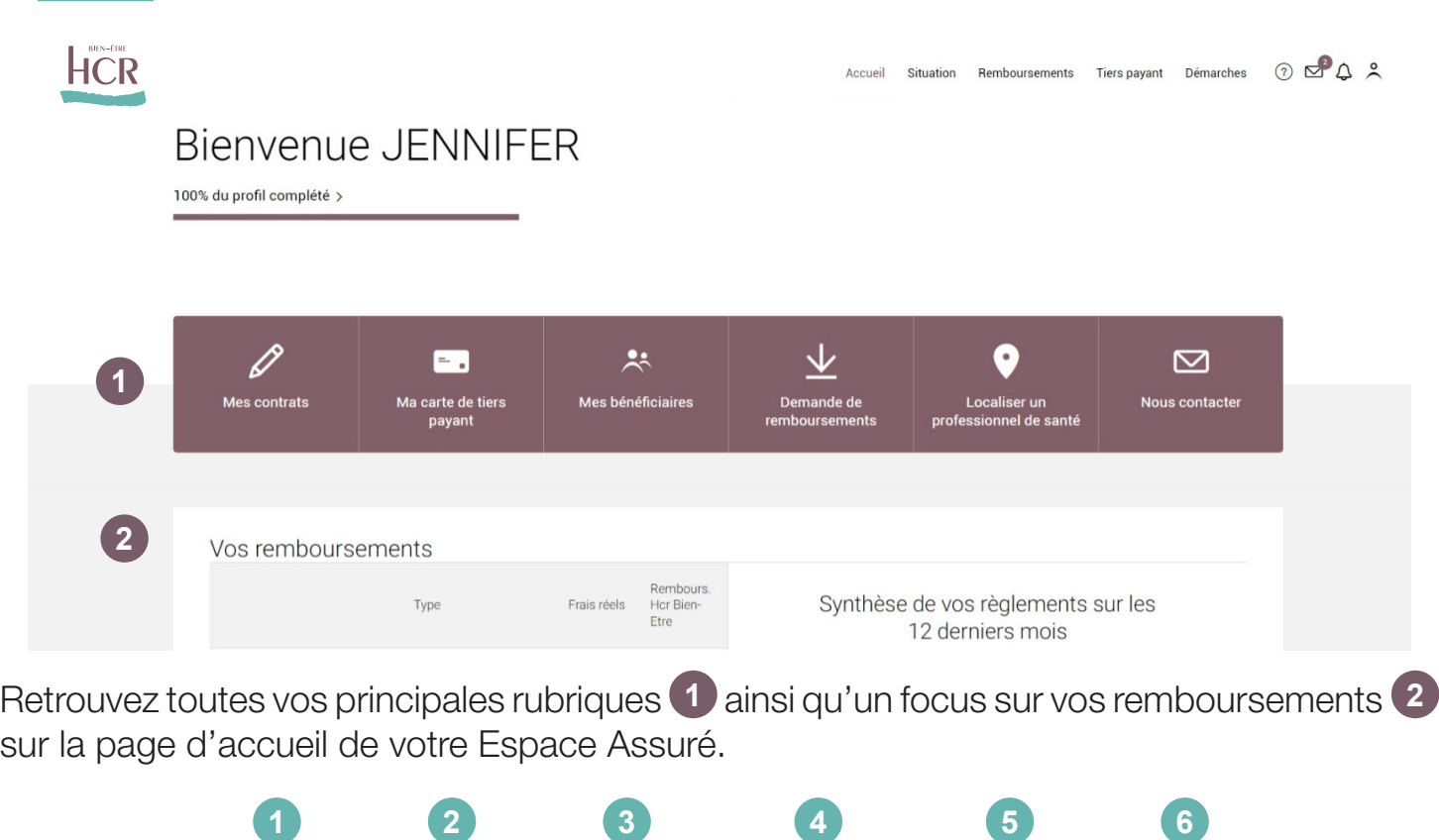

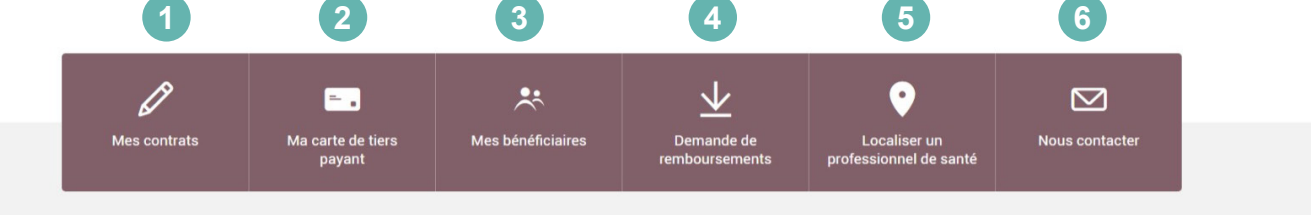

#### **FOCUS REMBOURSEMENTS :**

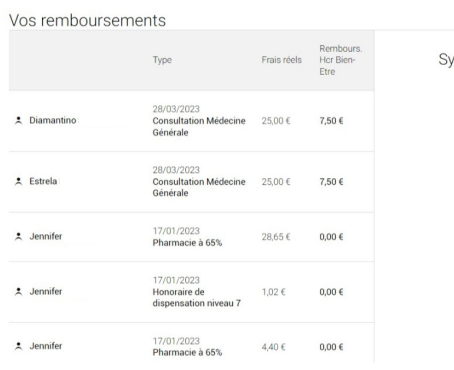

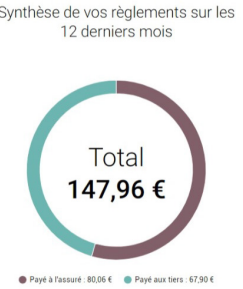

Sur la page d'accueil, retrouvez la synthèse de vos remboursements (ou ceux de vos bénéficiaires) sur les 12 derniers mois avec le type de soins, les frais réels ainsi que le remboursement HCR Bien-Être.

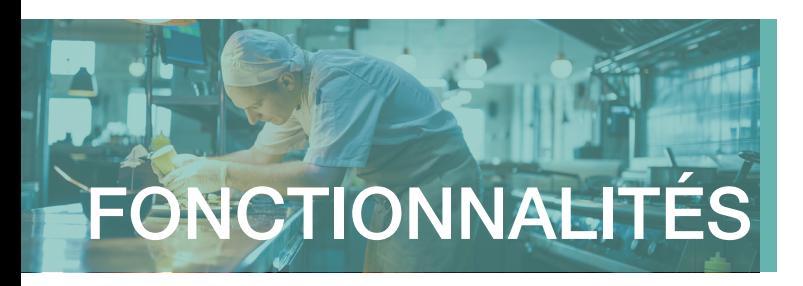

#### **1** ZOOM SUR LA FONCTIONNALITÉ « MES CONTRATS »

Vous pouvez retrouver toutes les informations utiles liées à votre contrat et celui de vos bénéficiaires :

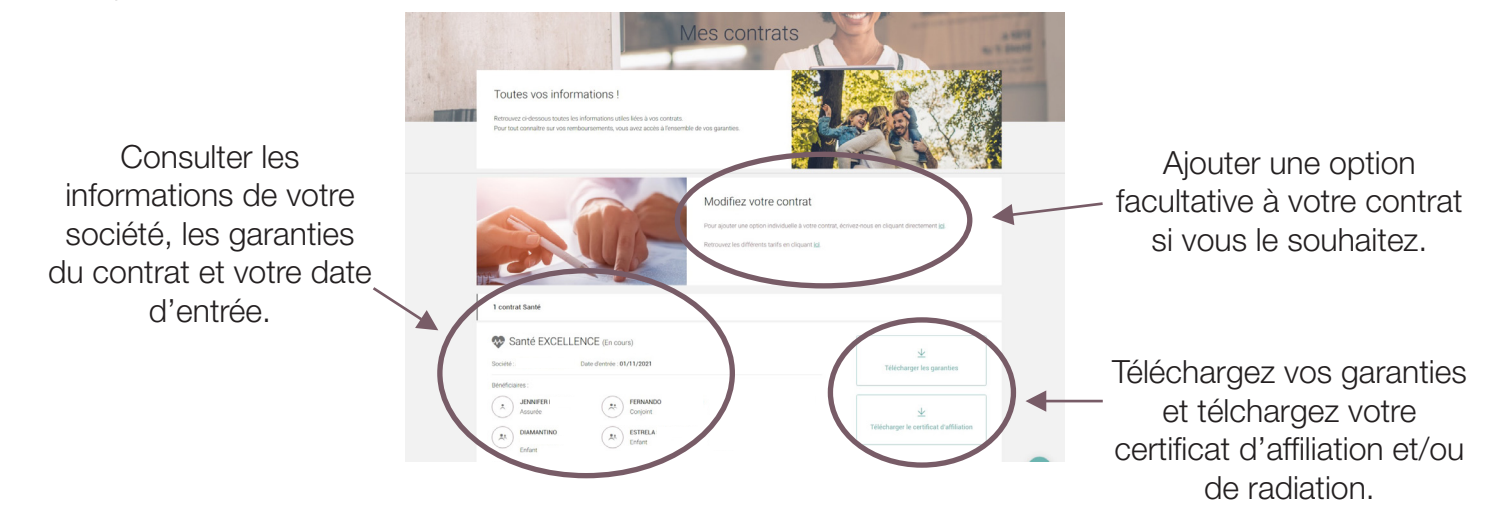

#### **2** ZOOM SUR LA FONCTIONNALITÉ « MA CARTE DE TIERS PAYANT »

Informations et téléchargement des cartes de Tiers Payant Oulest-ce que le Tiers Pavant 2 Les avantages de votre réseau de soins Découvrir les avantages<br>de votre réseau Les cartes de Tiers Payant Téléchargement de la carte Tiers Payant rte de Tiers Pavant Période de validité de la carte **Base** du 01/01/2024 au 31/12/2024 2 Télécharger vos cartes Tiers Payan  $\blacksquare$  . Cliquez ici pour afficher Télécharger la carte de Tiers Payant souhaitée (la vôtre ou celle d'un de vos bénéficiaires) Cliquez ici pour télécharger Fermer la carte

La carte de tiers payant vous permet d'éviter d'avancer les frais lors d'une dépense de santé (consultation médicale, hospitalisation, pharmacie...). Ces dépenses sont prises en charge par votre assurance maladie et HCR Bien-Être.

Sur votre Espace Assuré, vous pourrez télécharger votre carte et sur laquelle se trouvera, le cas échéant, vos bénéficiaires (en cas de perte ou de vol, vous pourrez de nouveau l'imprimer).

Cette carte de tiers payant a la même valeur que celle adressée par courrier par HCR Bien-Être.

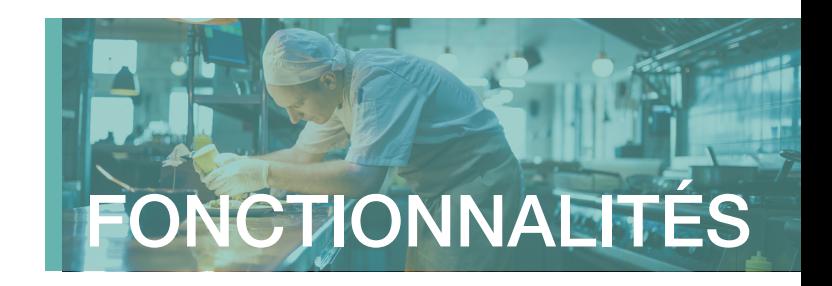

#### **3** ZOOM SUR LA FONCTIONNALITÉ « MES BÉNÉFICIAIRES » ET LEUR TÉLÉTRANSMISSION

Cette page regroupe tous vos bénéficiaires et leurs informations telles que le numéro de Sécurité sociale, si la télétransmission est activée ou non, le numéro d'organisme ainsi que les informations personnelles (date de naissance, email, téléphone, adresse).

Vous avez également la possibilité :

• d'activer ou de déconnecter la télétransmission • ajouter ou supprimer un bénéficiaire

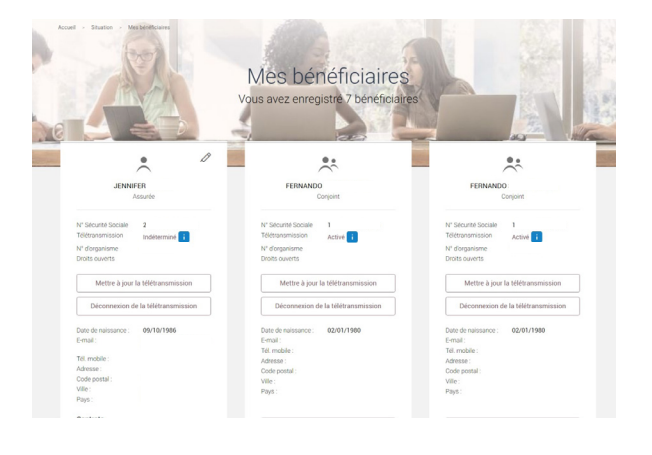

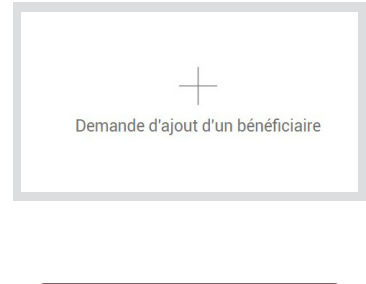

Supprimer le bénéficiaire

#### **4** ZOOM SUR LA FONCTIONNALITÉ « DEMANDE DE REMBOURSEMENT »

#### Comment procéder ?

- 1. Sélectionnez la rubrique remboursements > demande de remboursement ;
- 2. Choisissez l'objet de votre remboursement ;
- 3. Joignez les éventuels documents annexes demandés ;
- 4. Ajoutez un message si besoin ;
- 5. Cliquez sur « Transmettre ma demande de remboursement », et le tour est joué !

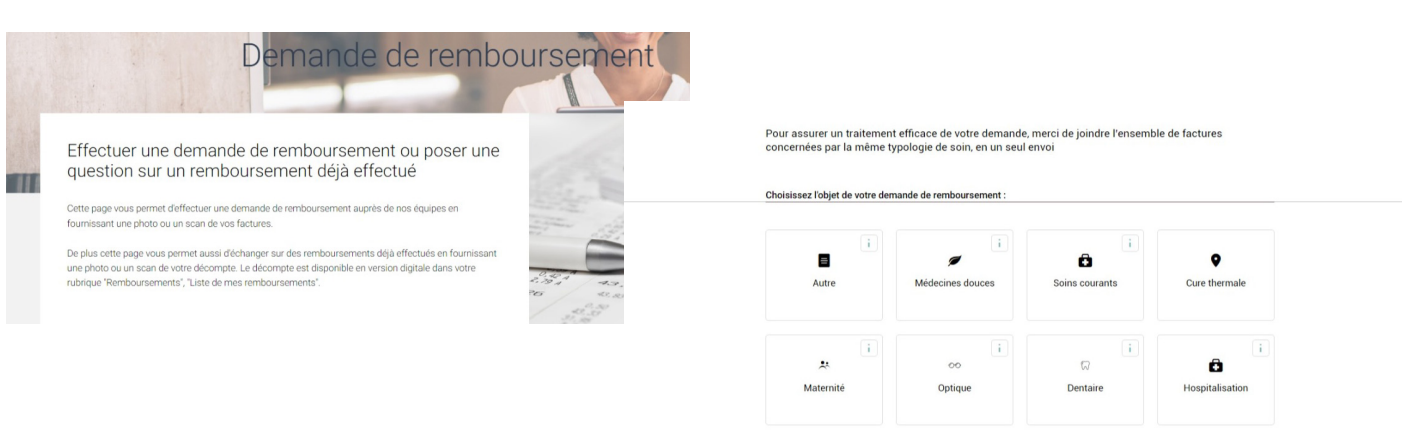

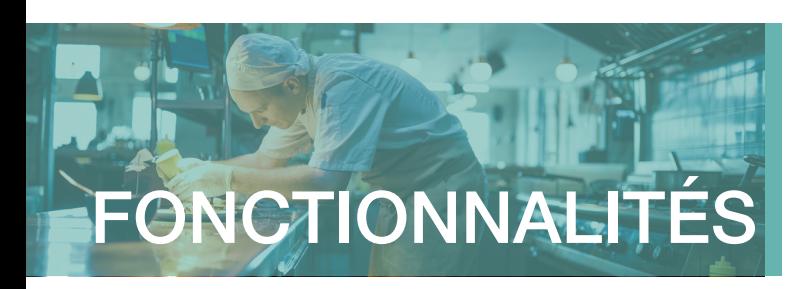

#### **5** ZOOM SUR LA FONCTIONNALITÉ « LOCALISER UN PROFESSIONNEL DE SANTÉ»

#### Comment procéder ?

- Choisissez la spécialité du professionnel de santé (exemple : chirurgiens dentiste, radiologues ou médecins...)
- Complétez le code postal et/ou la ville de votre choix puis cliquez sur « Rechercher » afin de trouver le ou les professionnels.

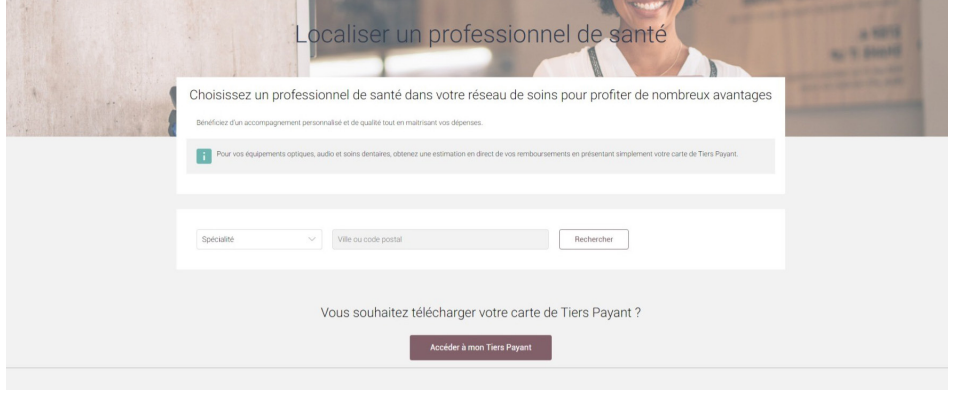

### **6** ZOOM SUR LA FONCTIONNALITÉ « MA MESSAGERIE » (DÉPÔT DE MES PIÈCES)

#### Comment consulter votre messagerie ?

- Cliquez sur l'icône « enveloppe » sur sur « Nous contacter » $\boxtimes$ :
- Retrouvez toutes les demandes que vous avez réalisées depuis votre Espace Assuré ;
- Recherchez facilement vos messages envoyés avec le module dédié.

#### Comment nous adresser une demande ?

- Cliquez sur « Ecrire un message » (en haut à droite de la page) ;
- Sélectionnez le bénéficiaire concerné, la catégorie et l'objet du message grâce aux listes déroulantes ;
- Saisissez votre message et téléchargez vos éventuels documents,
- Cliquez sur « Envoyer le message » !

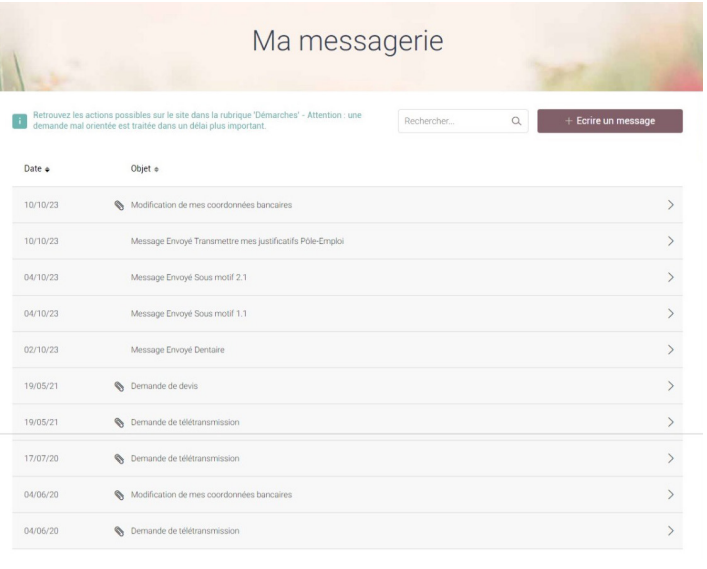

hcrbienetre.fr *Espace Assuré Santé* l *Guide utilisateur*

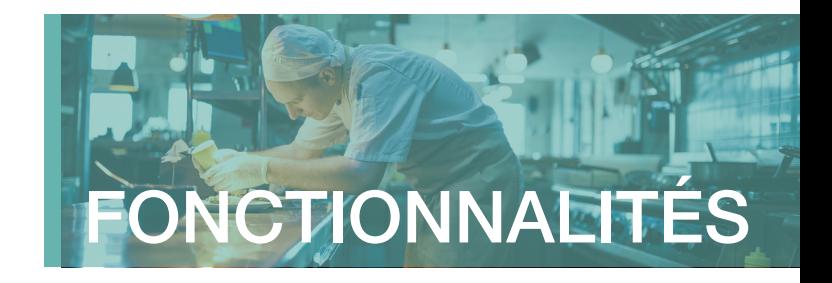

## Les autres rubriques et fonctionnalités utiles

#### ZOOM SUR LA RUBRIQUE « MES INFORMATIONS PERSONNELLES »

Cliquez sur la silhouette en haut à droite de votre Espace Assuré et retrouvez toutes les informations importantes vous concernant.

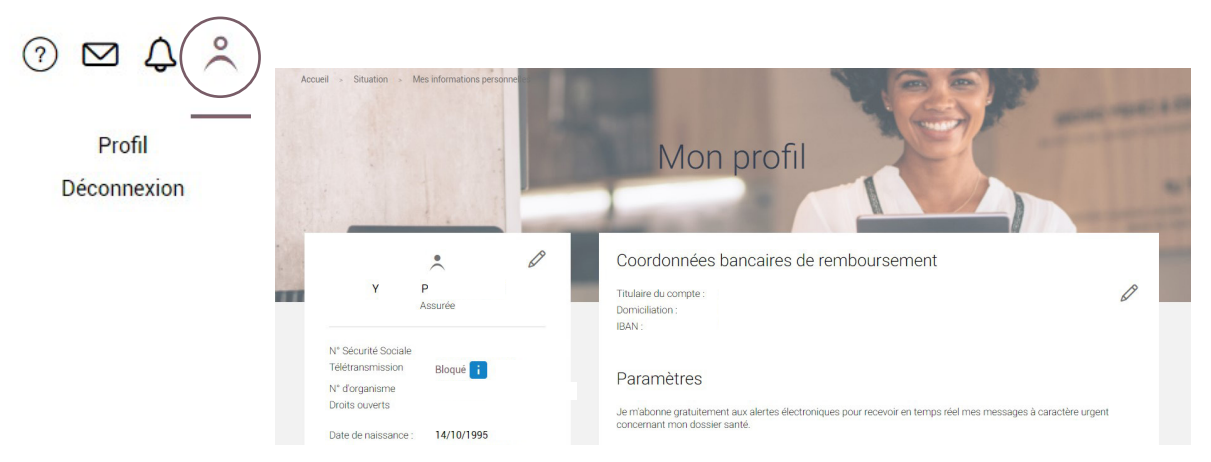

Ces informations peuvent être modifiées en cliquant sur l'icône crayon.

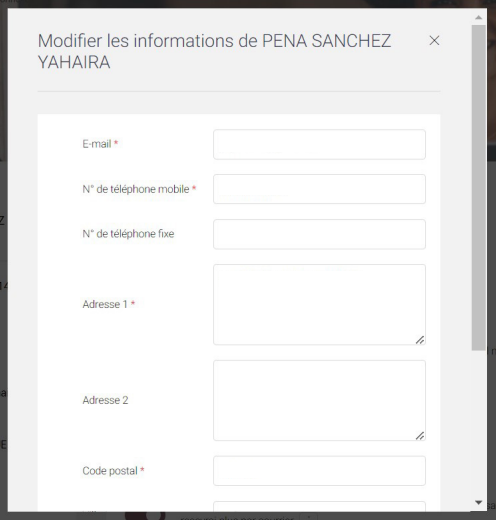

Il vous sera également possible de modifier votre mot de passe via le bouton dédié.

Modifier mon mot de passe

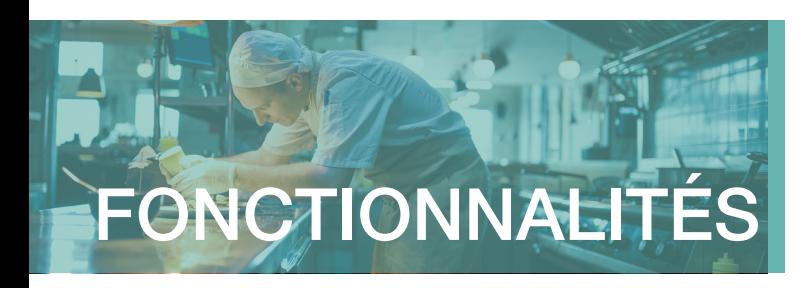

#### ZOOM SUR LA FONCTIONNALITÉ « TRANSMETTRE UN DEVIS »

#### Comment procéder ?

- Dans la rubrique « Démarche », cliquez sur « Transmettre un devis »
- Choisissez l'objet de votre demande de devisv (optique, audio, appareillage, hospitalisation, dentaire)
- Joignez les justificatifs de vos devis (4 maximum, de 3 Mo chacune maximum)
- Ecrivez votre message
- Cliquez sur « Transmettre ma demande de devis »

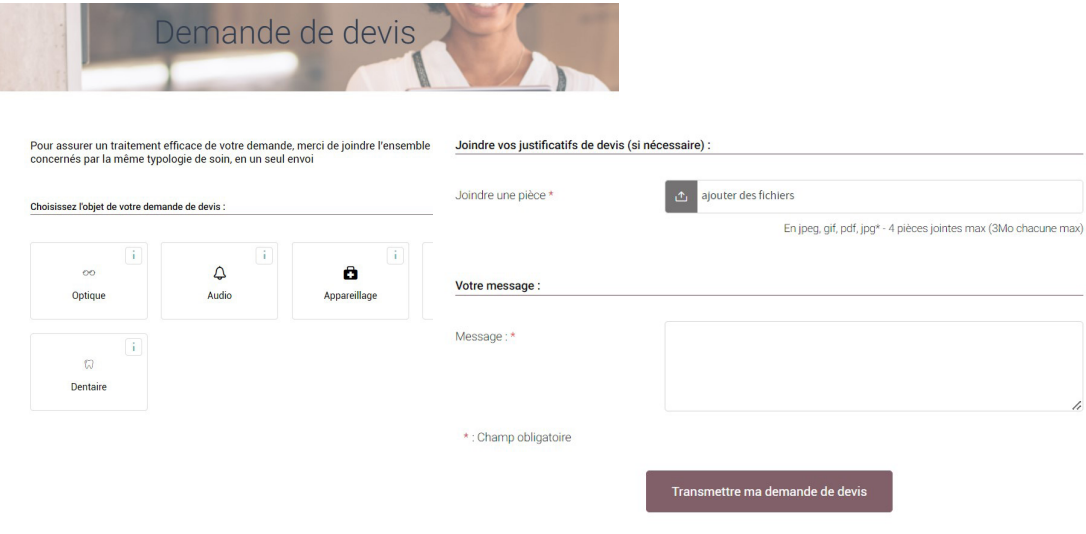

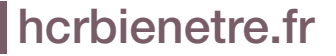

hcrbienetre.fr *Espace Assuré Santé* l *Guide utilisateur*

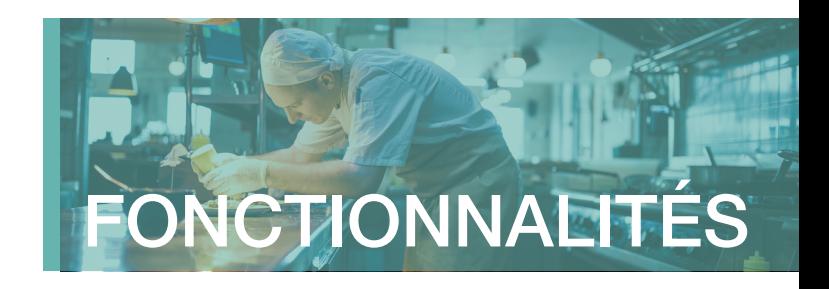

#### ZOOM SUR LA RUBRIQUE « MES SERVICES »

Dans cette rubrique, découvrez l'ensemble des services dont vous pouvez bénéficier grâce à votre complémentaire HCR Bien-Être.

- Des professionnels de santé à votre disposition
- Des actions de prévention clés en main
- Des aides en cas de difficultés ou de maladie grave
- En cas d'hospitalisation

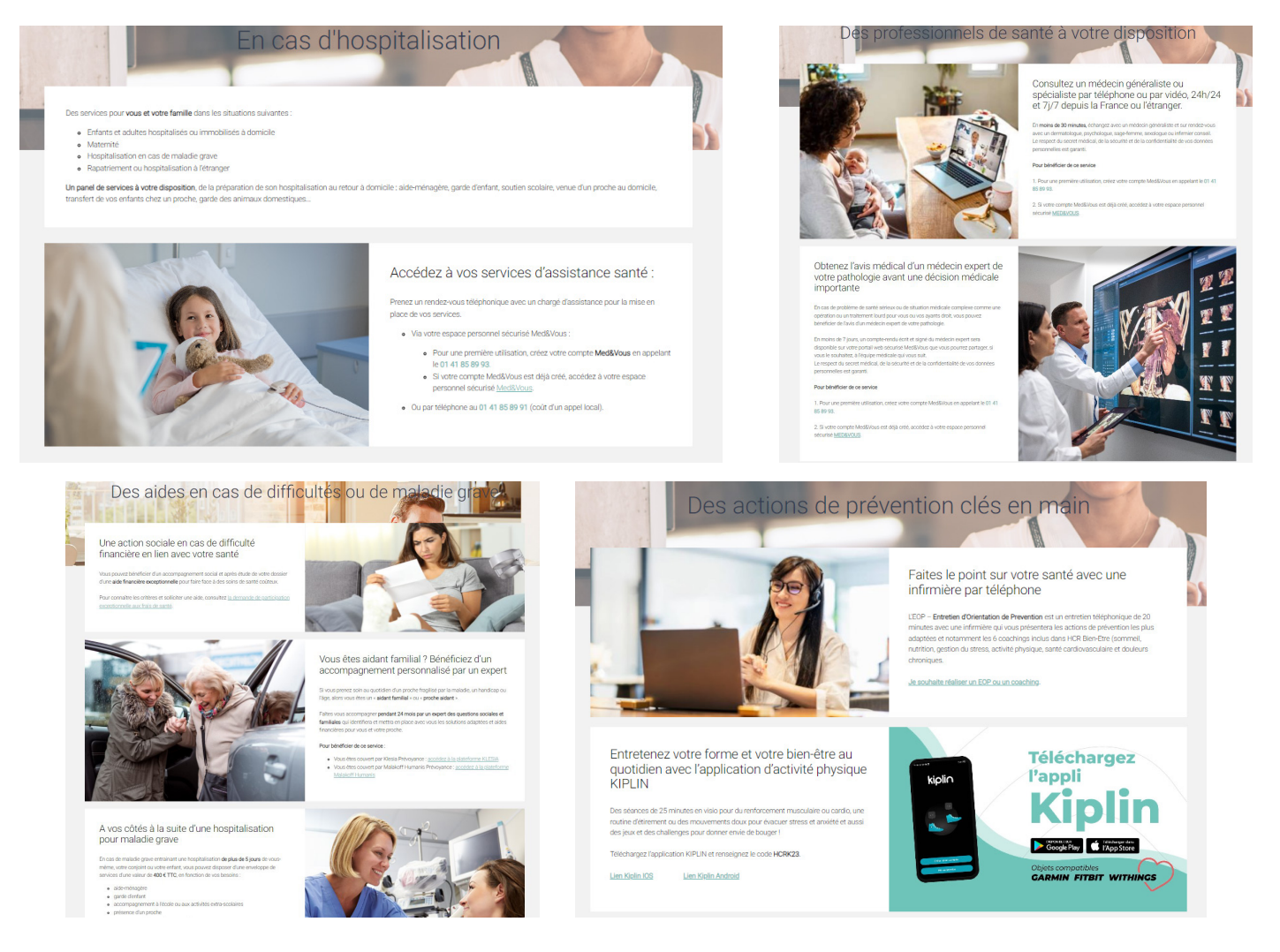

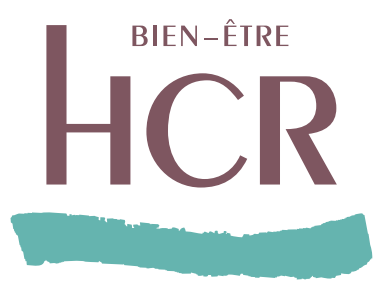

#### www.hcrbienetre.fr

#### Hugo - Votre conseiller virtuel

est disponible sur votre Espace Assuré afin de répondre à vos questions sur différentes thématiques (obtenir la carte de Tiers Payant, l'affiliation, les remboursements...).

N'hésitez pas !

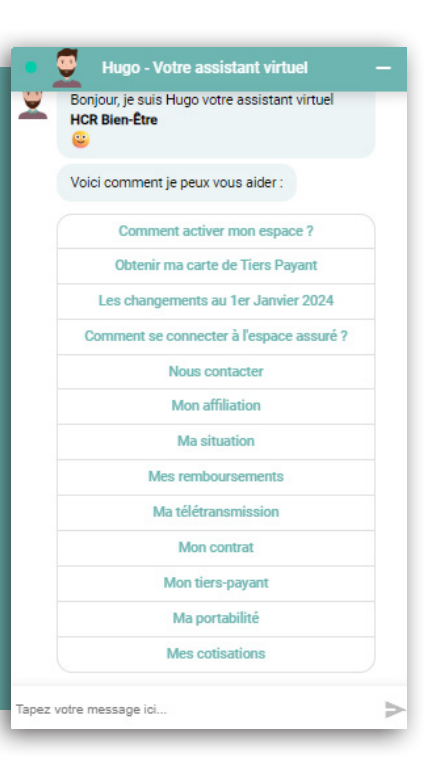

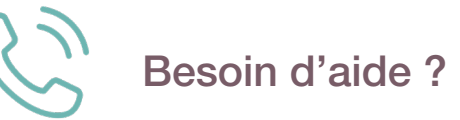

Nos conseillers vous accompagnent du lundi au vendredi de 8h30 à 18h00 sur votre ligne dédiée : 01 44 20 97 80\* \* numéro non surtaxé

SIACI SAINT HONORE - Groupe DIOT-SIACI - organisme gestionnaire des contrats d'assurance frais de santé HCR exclusivement proposés par KLESIA et MALAKOFF HUMANIS Siège social : Season - 39, rue Mstislav Rostropovitch - 75815 Paris cedex 17 - France - Tél. : +33 (0)1 4420 9999 - Fax : +33 (0)1 4420 9500. SAS - Capital : 120 555 961,60 € - RCS Paris 572 059 939<br>RCS Paris - APE 6622